## **Virtual Reserve Opportunities and Obligations Brief (ROOB)**

Complete the following steps to view the MarineNet Reserve Obligations & Opportunities Brief (ROOB) videos.

1. Type<https://elearning.marinenet.usmc.mil/moodle/course/view.php?id=1361> into your web browser. Log in using your CAC.

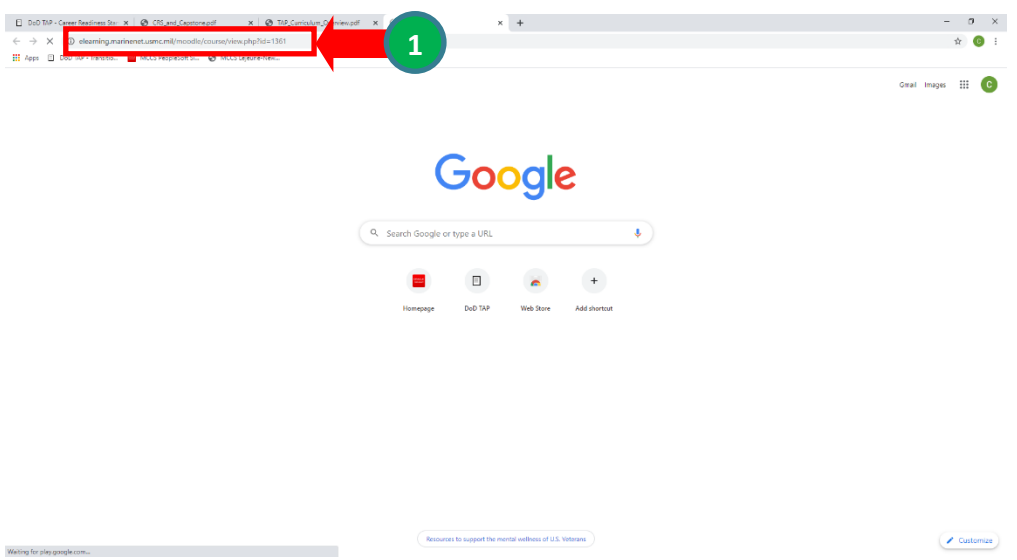

## The *US Department of Defense Warning Statement* dialog box is displayed.

Welcome to MarineNet, your official gateway to exciting online courseware. Please click the Agree button below to proceed into the MarineNet site.

## **US Department of Defense Warning Statement**

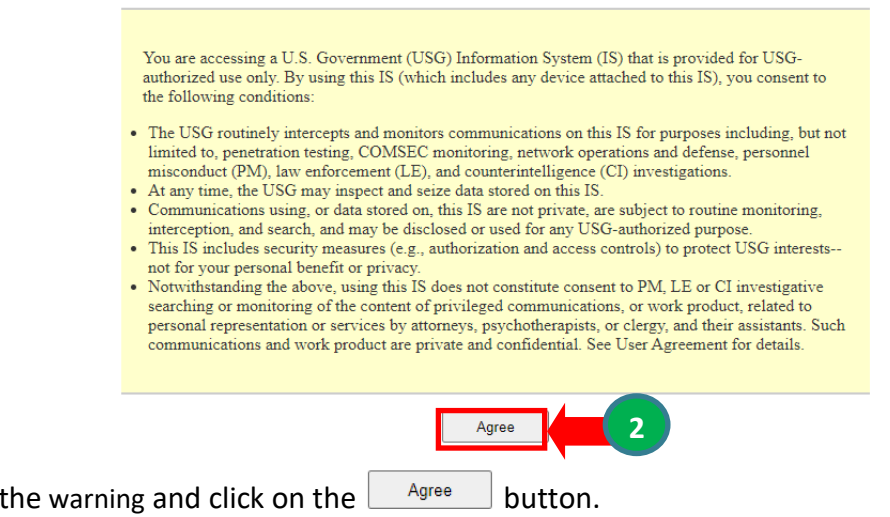

2. Read

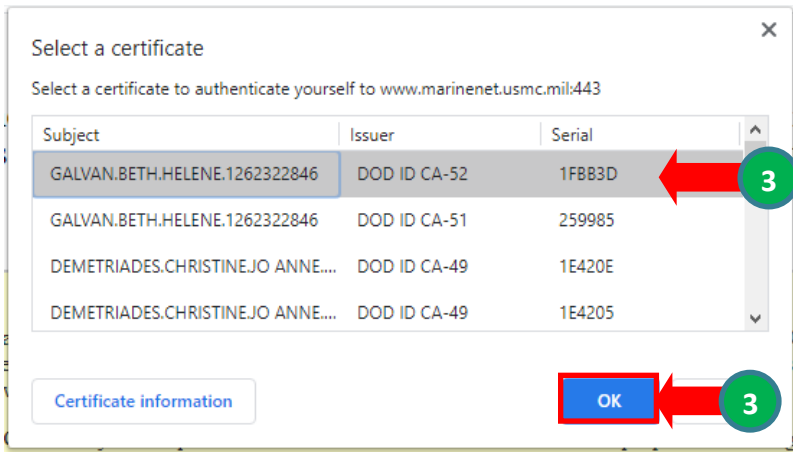

3. Select your authentication certificate and click on the  $\begin{bmatrix} \circ\kappa \\ \circ\kappa \end{bmatrix}$  button.

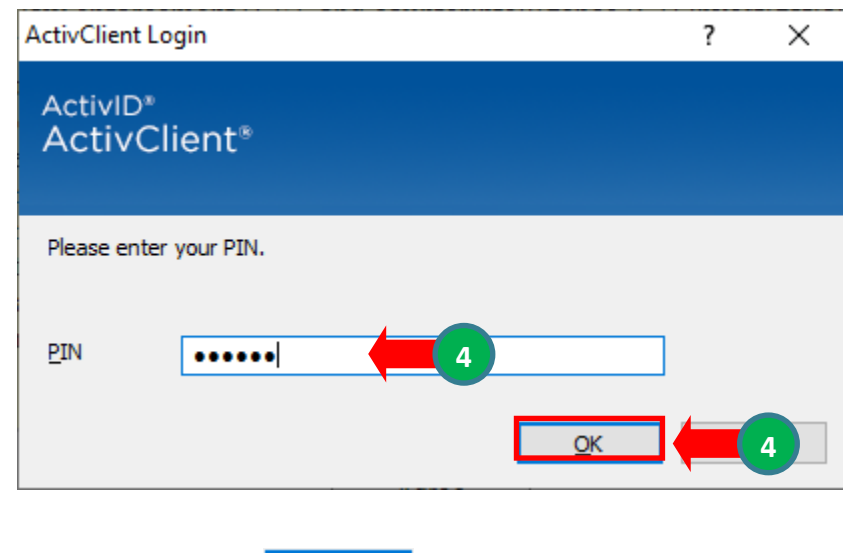

4. Type your PIN and click on the  $\frac{QK}{QK}$  button.

The *Reserve Opportunities and Obligations Brief (ROOB) Enrollment options* page is displayed.

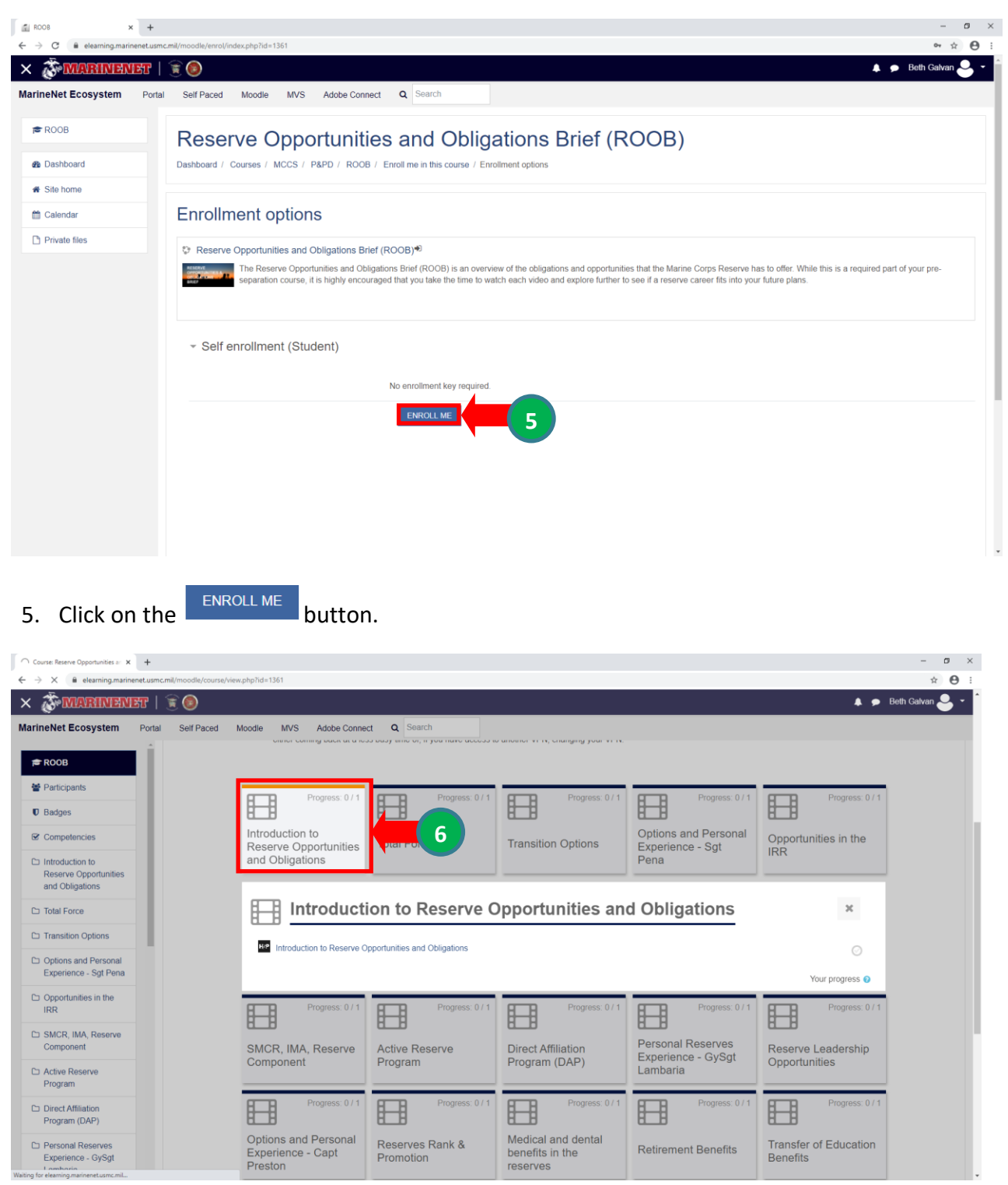

6. Select the Introduction to Reserve Opportunities and Obligations card and then **select** the link to launch the first video. NOTE: There are 17 videos and youmust view them all for course completion.

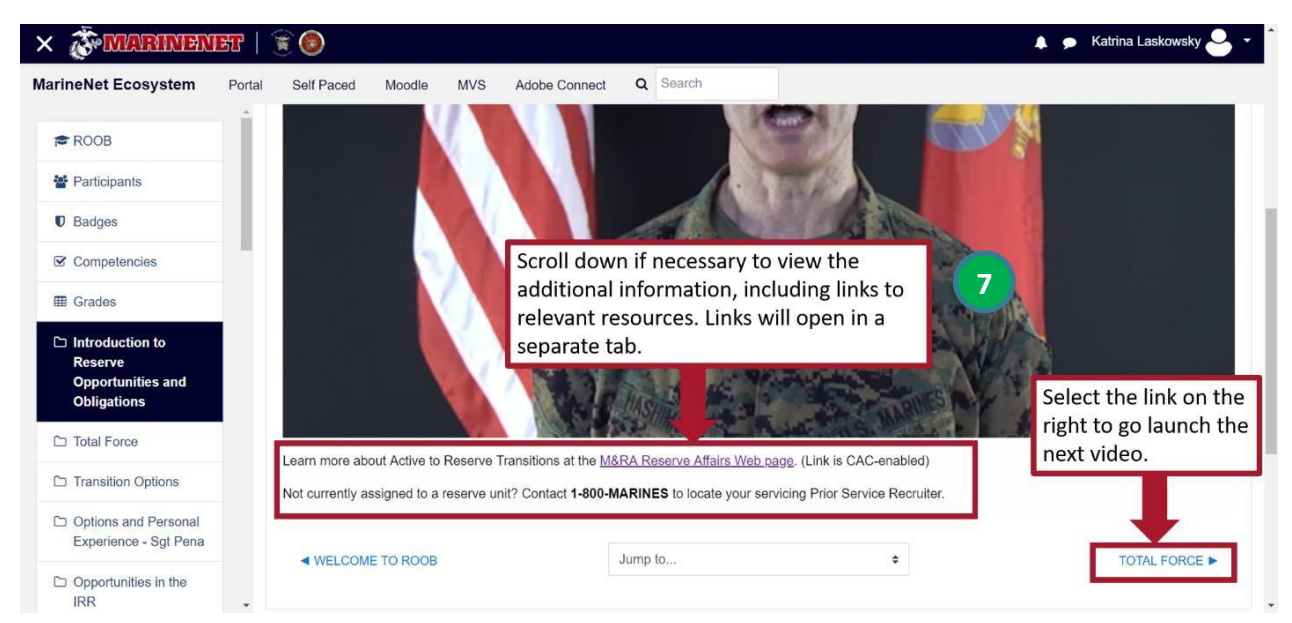

7. Once the content launches, **select the play button** to start the video. Then **scroll** down if necessary to read any accompanying text and links resources which will open in new tabs. NOTE: During peak times, you may need to refresh the browser in the resource tab for the website to load properly. When current video is complete, **select the link** on the bottom right to launch the next video in the series in the same tab.

| C                                                               | elearning narinenet.usmc.mil/moodle/course/view.php?id=13618section=1                                                                                                    | $Q \phi$ $\mathbf{A}$                                               |
|-----------------------------------------------------------------|----------------------------------------------------------------------------------------------------|---------------------------------------------------------------------|
| 日常国<br>$\times$ $\delta$ marriagns                              |                                                                                                    |                                                                     |
| <b>MarineNet Ecosystem</b><br>ortal                             | Q Search<br>Self Paced Moodle<br>MVS Adobe Connect                                                                                                    |                                                                     |
| <b>E</b> ROOB                                                   |                                                                                                    |                                                                     |
| Participants                                                    |                                                                                                    | All complete<br>$\mathcal{R}$                                       |
| <b>U</b> Badges                                                 |                                                                                                    |                                                                     |
| Competencies                                                    | Welcome to ROOB<br>1 unread post                                                                                                    |                                                                     |
| $\Box$ Introduction to                                          | Welcome to the virtual Reserve Opportunities and Obligations Brief (ROOB). This brief is an overview of the obligations and opportunities that the Marine Corps Reserve has to offer. While this is a required part of your pr                                                                                                    |                                                                     |
| Reserve<br><b>Opportunities and</b>                             | course, it is highly encouraged that you take the time to watch each video and explore further to see if a reserve career fits into your future plans.<br>You must view each of the videos to complete the course. This system will track your progress. You should see a green checkmark in the top right comer of the sections you have completed, and a total completion percentage i |                                                                     |
| <b>Obligations</b>                                              | the top right corner of the main screen.<br>You will also see a total completion precentage indicator next to this course name in your MarineNet Moodle dashboard.                                                                                                    |                                                                     |
| C Total Force<br>C: Transition Options                          | Some users have experienced buffering issues during MarineNet peak usage times especially when using the VPN. If this is your experience, we recommend either coming back at a less busy time or, if you have access to anothe                                                                                                    |                                                                     |
|                                                                 |                                                                                                    |                                                                     |
|                                                                 | changing your VPN.                                                                                                    |                                                                     |
| C Options and Personal<br>Experience - Sqt                      |                                                                                                    |                                                                     |
| Pena                                                            | ✓<br>✓<br>✓<br>✓<br>盰<br>田田<br>円                                                                                                    | ✓                                                                   |
| C: Opportunities in the<br>IRR.                                 | Introduction to<br>Options and Personal                                                                                                    | SMCR, IMA, Reserve<br><b>Active Reserve</b>                         |
| C: SMCR IMA Reserve<br>Component                                | Opportunities in the<br><b>Total Force</b><br><b>Transition Options</b><br>Reserve Opportunities<br>Experience - Sgt<br><b>IRR</b><br>and Obligations<br>Pena                                                                                                    | Component<br>Program                                                |
| C Active Reserve                                                |                                                                                                    |                                                                     |
| Program                                                         | ✓<br>✓<br>✓<br>田<br>盰<br>Ħ<br>✓<br>用<br>Ħ<br>Ħ                                                                                                    | ✓<br>盰                                                              |
| □ Direct Affiliation<br>Program (DAP)                           | Personal Reserves<br>Options and Personal<br>Reserve Leadership<br>Reserves Rank &<br><b>Direct Affiliation</b>                                                                                                    | Medical and dental<br><b>Retirement Benefits</b><br>benefits in the |
|                                                                 | Experience - GySgt<br>Experience - Capt<br>Promotion<br>Program (DAP)<br>Opportunities<br>Lambaria<br>Preston<br>reserves                                                                                                    |                                                                     |
| C Personal Reserves<br>Experience - GySat<br>Lambaria           |                                                                                                    |                                                                     |
|                                                                 |                                                                                                    |                                                                     |
| C Reserve Leadership<br>Opportunities<br>C Options and Personal | Transfer of Education<br>IRR - Enlisted and<br>Key Takeaways<br><b>Benefits</b><br>Officer information                                                                                                    |                                                                     |

8. Provide your UTC with proof that you completed all 17 videos.

**Print the completion page or take a screenshot of the entire page. Make sure that the screenshot shows the 100% completion and your name in the top right hand corner. Present this to your UTC as proof of the ROOB completion.**